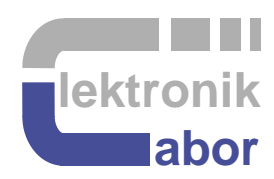

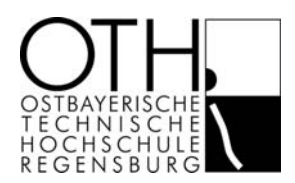

## **Bedienung von Geräten im Elektroniklabor**

# **Löten von SMD-Bauteilen mit dem Reflow-Ofen**

Electronics Laboratory Regensburg University of Applied Sciences Regensburg

## **Reflow Löten**

#### **Lötpaste aufbringen**

Für druckluft zur Basistation des Lötpaste-Dispensers sorgen: Drucklufthebel öffnen (grüner Hebel neben der Tür)  $\rightarrow$  Druckluftanzeige and der Techcon Basisstation beachten.

- Lötpaste in den Dispenser geben (durchsichtiges Rohr mit Schlauch)
- Aufbringdauer der Lötpaste auf 150ms einstellen (im Display 0.150S)
- Unter dem Mikroskop die Spitze der Dispenser-nadel auf das Pad halten
- Fusstaste betätigen (Man sieht unter dem Mikroskop wie ein Lötpastetropfen kommt).

#### **Bauteile aufbringen**

- Die Lötpaste ist auf den Pads, auf denen die SMD-bauteile festgelötet werden sollen.
- SMD-Bauteil mit Pinzette aufnehmen, sie unter dem Mikroskop mit den lötbaren Enden auf Lötpastetropfen setzen.
- Kurzschlüsse aus Lötpaste über Lötstopplack können in Kauf genommen werden, denn beim Lötprozess zieht sich Lötpaste auf die Pads.

### **Reflow Ofen bedienen**

Enschalten am Kippschalter rechts vorn

Display oben beachten:

"PROFILE" auswählen (ist default), bestätigen mit Taste >

"LF SMALL" auswählen, bestätigen mit Taste >

"START PROFILE" auswählen, bestätigen mit Taste > (Ofen heizt nun auf 170°C)

Disply zeigt:

 $\rightarrow$  "WARMUP"

"OPEN DRAWER & INSERT PCB" (Schublade ziehen und Leiterplatte auf die beiden Stangen legen)

- $\rightarrow$  "INSERT pcb & CLOSE DRAWER" (Leiterplatte einlegen und Schublade zudrücken)
- $\rightarrow$  "PREHEAT" (ca. 120s) –(automatisch)  $\rightarrow$  "REFLOW" (90s) –(auto)  $\rightarrow$
- $\rightarrow$  "OPEN DRAWER Drawer" (Schublade heruasziehen) –(auto) $\rightarrow$
- $\rightarrow$  "Cooldown" (ca. 80s) –(auto) $\rightarrow$
- → "REMOVE PCB & CLOSE DRAWER" (PCB herausnehmen (heiß, Pinzette), schließen.)